# **Repository Administration**

- 1. [Quick start](#page-0-0)
- 2. [Specifying repositories](#page-0-1)
	- 1. [In](#page-1-0) [trac.ini](#page-1-0)
		- 2. [In the database](#page-1-1)
- 3. [Repository synchronization](#page-2-0)
	- 1. [Mercurial Repositories](#page-2-1)
	- 2. [Explicit synchronization](#page-2-2)
	- 3. [Per-request synchronization](#page-3-0)
- 4. [Migration from a single-repository setup \(Subversion\)](#page-3-1)
- 5. [Migration from a single-repository setup \(Mercurial\)](#page-4-0)
- 6. [Troubleshooting](#page-4-1)
	- 1. [My trac-post-commit-hook doesn't work anymore](#page-4-2)

## <span id="page-0-0"></span>**Quick start**

- Manage repositories in the "Repository" admin panel, with trac-admin or in the [repositories] section of trac.ini.
- Set up a call to trac-admin \$ENV changeset added \$REPO \$REV in the post-commit hook of each repository. Additionally, add a call to trac-admin \$ENV changeset modified \$REPO \$REV in the post-revprop-change hook of repositories allowing revision property changes.
- Set the [trac] repository\_sync\_per\_request option to an empty value to disable per-request syncing.
- Make sure the user under which your Subversion hooks are run has write access to the Trac environment, or use a tool like sudo to temporarily elevate privileges.

## <span id="page-0-1"></span>**Specifying repositories**

Starting with 0.12, Trac can handle more than one repository per environment. The pre-0.12 way of specifying the repository with the repository\_dir and repository\_type options in the [trac] section of trac.ini is still supported, but two new mechanisms allow including additional repositories into an environment.

It is also possible to define aliases of repositories, that act as "pointers" to real repositories. This can be useful when renaming a repository, to avoid breaking all the links to the old name.

A number of attributes can be associated with each repository, which define the repository's location, type, name and how it is displayed in the source browser. The following attributes are supported:

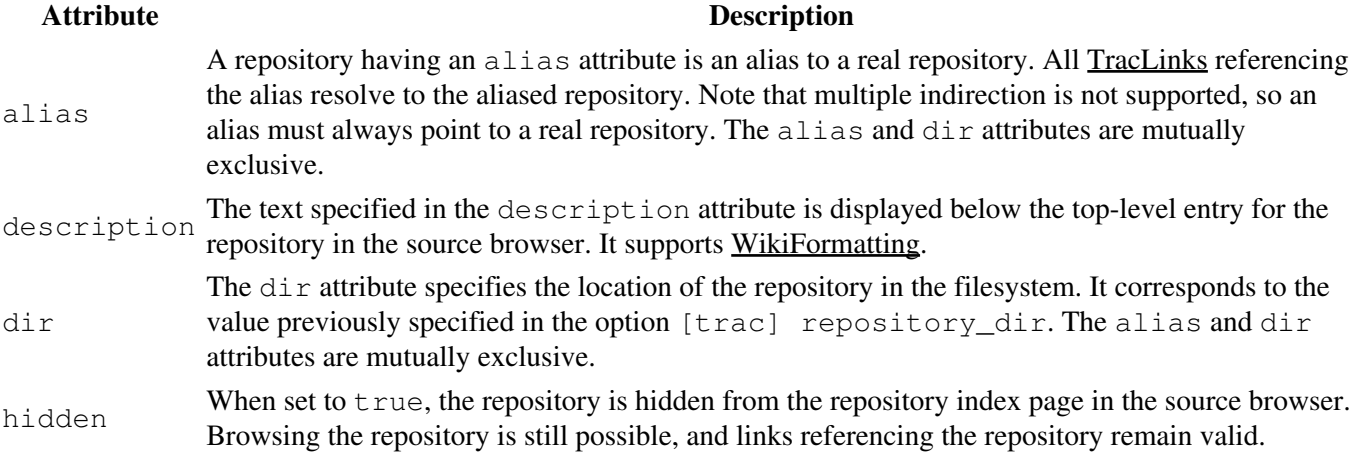

#### Repository Administration 1

name The name attribute specifies the leading path element to the repository. type The type attribute sets the type of version control system used by the repository. Trac supports Subversion out-of-the-box, and plugins add support for many other systems. If  $\forall$  type is not specified, it defaults to the value of the [trac] repository\_type option. url The  $\text{u}$  attribute specifies the root URL to be used for checking out from the repository. When specified, a "Repository URL" link is added to the context navigation links in the source browser, that can be copied into the tool used for creating the working copy.

The name attribute and one of alias or dir are mandatory. All others are optional.

After adding a repository, the cache for that repository must be re-synchronized once with the trac-admin \$ENV repository resync command.

```
repository resync <repos>
      Re-synchronize Trac with a repository.
```
#### <span id="page-1-0"></span>**In trac.ini**

Repositories and repository attributes can be specified in the [repositories] section of trac.ini. Every attribute consists of a key structured as {name}.{attribute} and the corresponding value separated with an equal sign  $(=)$ . The name of the default repository is empty.

The main advantage of specifying repositories in  $\text{trace.ini}$  is that they can be inherited from a global configuration (see the global configuration section of TracIni). One drawback is that, due to limitations in the ConfigParser class used to parse trac.ini, the repository name is always all-lowercase.

The following example defines two Subversion repositories named project and lib, and a hidden alias to project as the default repository. This is a typical use case where a Trac environment previously had a single repository (the project repository), and was converted to multiple repositories. The alias ensures that links predating the change continue to resolve to the project repository.

```
[repositories]
project.dir = /var/repos/project
project.description = This is the ''main'' project repository.
project.type = svn
project.url = http://example.com/svn/project
lib.dir = /var/repos/lib
lib.description = This is the secondary library code.
lib.type = svn
lib.url = http://example.com/svn/lib
.alias = project
.hidden = true
```
<span id="page-1-1"></span>Note that name.alias = target makes name an alias for the target repo, not the other way around.

#### **In the database**

Repositories can also be specified in the database, using either the "Repositories" admin panel under "Version Control", or the trac-admin \$ENV repository commands.

The admin panel shows the list of all repositories defined in the Trac environment. It allows adding repositories and aliases, editing repository attributes and removing repositories. Note that repositories defined in  $\text{tr}\alpha c \cdot \text{in}$  are displayed but cannot be edited.

The following trac-admin commands can be used to perform repository operations from the command line.

```
repository add <repos> <dir> [type]
        Add a repository \langle repos\rangle located at \langle dimetrical positionally specify its type.
repository alias <name> <target>
        Create an alias <name> for the repository <target>.
repository remove <repos>
        Remove the repository \langle repos>.
repository set <repos> <key> <value>
        Set the attribute \langle \text{key} \rangle to \langle \text{value} \rangle for the repository \langle \text{response} \rangle.
```
Note that the default repository has an empty name, so it will likely need to be quoted when running  $\text{trace}$ -admin from a shell. Alternatively, the name "(default)" can be used instead, for example when running trac-admin in interactive mode.

### <span id="page-2-0"></span>**Repository synchronization**

Prior to 0.12, Trac synchronized its cache with the repository on every HTTP request. This approach is not very efficient and not practical anymore with multiple repositories. For this reason, explicit synchronization through post-commit hooks was added.

There is also new functionality in the form of a repository listener extension point *(IRepositoryChangeListener)* that is triggered by the post-commit hook when a changeset is added or modified, and can be used by plugins to perform actions on commit.

#### <span id="page-2-1"></span>**Mercurial Repositories**

Please note that at the time of writing, no initial resynchronization or any hooks are necessary for Mercurial repositories - see [?#9485](http://trac.edgewall.org/intertrac/%239485) for more information.

#### <span id="page-2-2"></span>**Explicit synchronization**

This is the preferred method of repository synchronization. It requires setting the  $\lceil \text{trac} \rceil$ repository\_sync\_per\_request option in trac.ini to an empty value, and adding a call to trac-admin in the post-commit hook of each repository. Additionally, if a repository allows changing revision metadata, a call to trac-admin must be added to the post-revprop-change hook as well.

```
changeset added <repos> <rev> [?]
       Notify Trac that one or more changesets have been added to a repository.
```

```
changeset modified <repos> <rev> [?]
```
Notify Trac that metadata on one or more changesets in a repository has been modified.

The  $\langle$ repos> argument can be either a repository name (use "(default)" for the default repository) or the path to the repository.

Note that you may have to set the environment variable PYTHON\_EGG\_CACHE to the same value as was used for the web server configuration before calling trac-admin, if you changed it from its default location. See Trac Plugins for more information.

The following examples are complete post-commit and post-revprop-change scripts for Subversion. They should be

edited for the specific environment, marked executable (where applicable) and placed in the hooks directory of each repository. On Unix (post-commit):

```
#!/bin/sh
export PYTHON_EGG_CACHE="/path/to/dir"
/usr/bin/trac-admin /path/to/env changeset added "$1" "$2"
```
On Windows (post-commit.cmd):

```
@C:\Python26\Scripts\trac-admin.exe C:\path\to\env changeset added "%1" "%2"
```
The post-revprop-change hook for Subversion is very similar. On Unix (post-revprop-change):

```
#!/bin/sh
export PYTHON_EGG_CACHE="/path/to/dir"
/usr/bin/trac-admin /path/to/env changeset modified "$1" "$2"
```
On Windows (post-revprop-change.cmd):

@C:\Python26\Scripts\trac-admin.exe C:\path\to\env changeset modified "%1" "%2"

The Unix variants above assume that the user running the Subversion commit has write access to the Trac environment, which is the case in the standard configuration where both the repository and Trac are served by the web server. If you access the repository through another means, for example  $\frac{\sinh(\theta)}{\sinh(\theta)}$ , you may have to run trac-admin with different privileges, for example by using sudo.

Note that calling trac-admin in your Subversion hooks can slow down the commit and log editing operations on the client side. You might want to use the <u>?contrib/trac-svn-hook</u> script which starts trac-admin in an asynchronous way. The script also comes with a number of safety checks and usage advices which should make it easier to set up and test your hooks. There's no equivalent trac-svn-hook.bat for Windows yet, but the script can be run by Cygwin's bash.

See the [?section about hooks](http://svnbook.red-bean.com/en/1.5/svn.reposadmin.create.html#svn.reposadmin.create.hooks) in the Subversion book for more information. Other repository types will require different hook setups. Please see the plugin documentation for specific instructions.

#### <span id="page-3-0"></span>**Per-request synchronization**

If the post-commit hooks are not available, the environment can be set up for per-request synchronization. In that case, the [trac] repository\_sync\_per\_request option in trac.ini must be set to a comma-separated list of repository names to be synchronized.

Note that in this case, the changeset listener extension point is not called, and therefore plugins using it will not work correctly.

### <span id="page-3-1"></span>**Migration from a single-repository setup (Subversion)**

The following procedure illustrates a typical migration from a Subversion single-repository setup to multiple repositories.

- 1. Remove the default repository specification from the [trac] repository dir option.
- 2. Add the "main" repository as a named repository.
- 3. Re-synchronize the main repository.
- 4. Set up post-commit and post-revprop-change hooks on the main repository, and set [trac] repository sync per request to an empty value.
- 5. Add a hidden alias to the main repository as the default repository. This ensures that all links predating the migration still resolve to the main repository.
- 6. Repeat steps 2, 3 and 4 to add other (named) repositories as needed.

## <span id="page-4-0"></span>**Migration from a single-repository setup (Mercurial)**

The following procedure illustrates a typical migration from a Mercurial single-repository setup to multiple repositories. Please note that at the time of writing, no initial resynchronization or any hooks are necessary for Mercurial repositories - see #9485 for more information.

- 1. Upgrade to the latest version of the TracMercurial plugin.
- 2. Remove the default repository specification from the [trac] repository dir option.
- 3. Add the "main" repository as a named repository.
- 4. Add a hidden alias to the main repository as the default repository. This ensures that all links predating the migration still resolve to the main repository.
- 5. Repeat step 3 to add other (named) repositories as needed.

## <span id="page-4-1"></span>**Troubleshooting**

#### <span id="page-4-2"></span>**My trac-post-commit-hook doesn't work anymore**

You must now use the optional components from tracopt.ticket.commit\_updater.\*, which you can activate through the Plugins panel in the Administrative part of the web interface, or by directly modifying the [components] section in the trac.ini. Be sure to use [explicit synchronization](#page-2-2) as explained above.